# **ADALM Pluto mit externem Clock**

## **ssh login:**

user: root password: analog

## **Externer Takt:**

#### **Pluto Rev.B:**

der interne Pegel am AD93xx Chip sollte maximal. +/-700mV sein. Der minimale Pegel ist sehr klein, selbst unter +/- 100mV arbeitet er noch einwandfrei.

Je nach externem Pegel ist eine Absenkung erforderlich.

Beispiel: der 40 MHz Ausgangspegel des Amsat Downconverters ist ca. +/- 1V. Schaltet man einen 10pF Kondensator in Reihe, so erhält man einen passenden Pegel.

#### **Pluto Rev.C:**

hier sind keine Lötarbeiten mehr erforderlich, man braucht nur ein SMA/U.fl Adapterkabel.

**Pegel:** der Maximalpegel für Pluto Rev.C wird mit ca. 3Vpp angegeben. Aber es funktioniert auch mit sehr kleinen Pegeln von <100mV, daher sollte man nicht zuviel Spannung auf den ext. Clock Anschluss geben.

Hier ein Ausschnitt des Schaltbilds Pluto Rev.c:

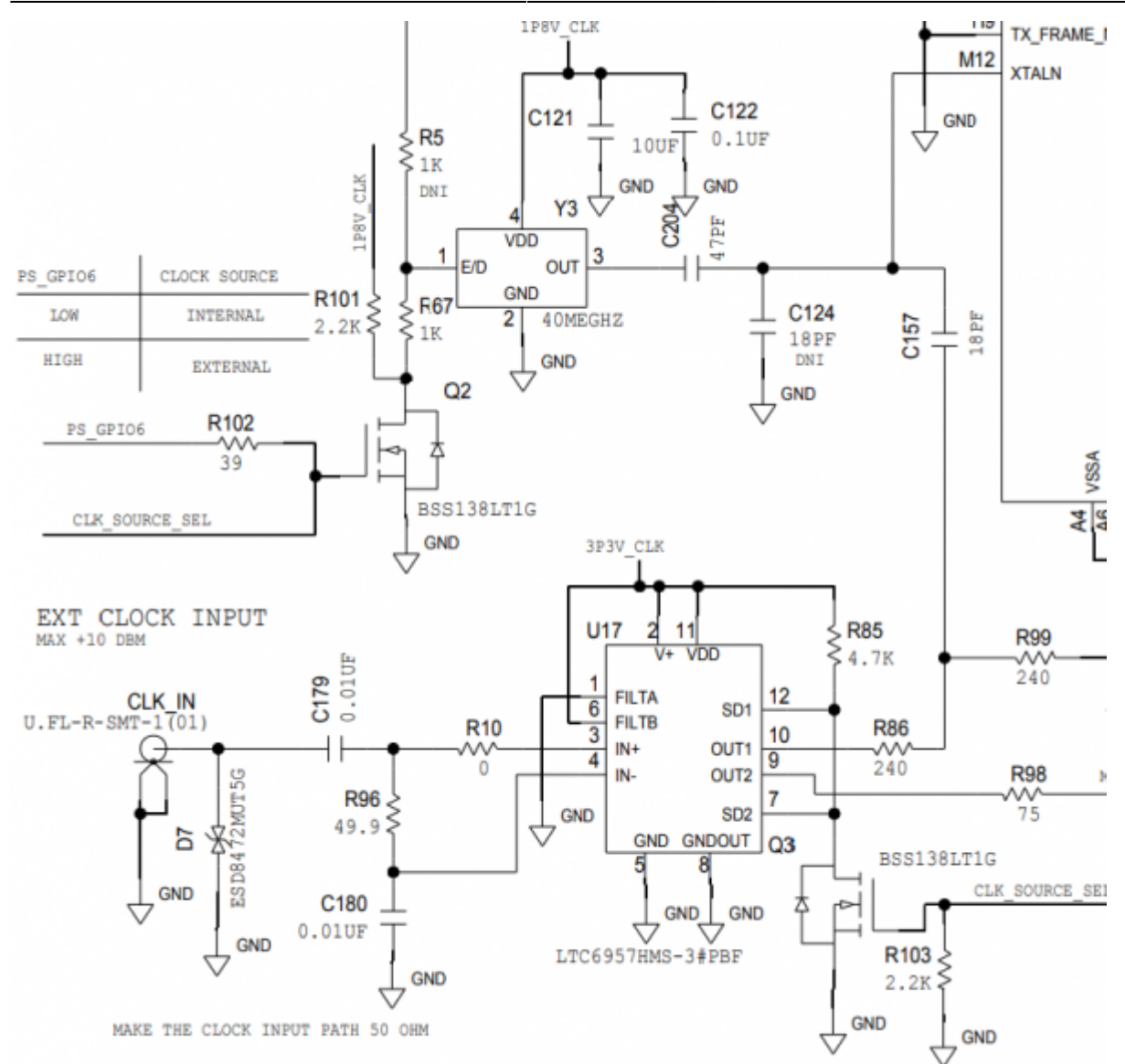

Man sieht dass der ext. Takteingang 50 Ohm hat und außerdem ist ein DC-block Kondensator vorhanden.

# **Aktivieren des ext. Clock am Pluto Rev.B**

eine Aktivierung per Software ist nicht erforderlich, da der ext. Takt durch einen zusätzlichen Anschluss per Hardware zugänglich gemacht wird.

# **Aktivieren des ext. Clock am Pluto Rev.C**

zwischen internem und externen Takt wird über eine Steuerleitung im Pluto umgeschaltet. Diese wird durch folgende Kommandos bedient (mit ssh als root im Pluto einloggen):

```
fw setenv refclk source external
fw_setenv ad936x_ext_refclk_override "<40000000>"
pluto_reboot reset
```
und zurückschalten zum internen TCXO:

fw setenv refclk source internal pluto\_reboot reset

## **Alternative Taktfrequenzen**

mit obigem Kommando kann man auch alternative Frequenzen einstellen.

Z.B. 25 MHz, weil man diese Frequenz sowieso für den LNB benötigt. Damit kann man LNB und Pluto mit der gleichen Referenz speisen und spart bei Portabelstationen einigen Aufwand.

#### **Pluto Rev.B:**

```
fw_setenv ad936x_ext_refclk "<25000000>"
fw_setenv xo_correction 25000000
fw_setenv qspiboot_extraenv true
pluto_reboot reset
```
#### **Pluto Rev.C:**

```
fw setenv refclk source external
fw_setenv ad936x_ext_refclk_override "<25000000>"
pluto_reboot reset
```
**Hinweis:** im Internet findet man viele Berichte, dass ein Betrieb mit 10 MHz nicht möglich ist, und erst ab ca. 13 MHz funktioniert. Bei meinen Tests konnte ich das inzwischen bestätigen. Aber selbst mit 13 MHz war die PLL im Pluto nicht immer stabil. Erst ab 20 MHz (bis 80MHz) war durchgehend störungsfreier Betrieb möglich.

### **Betrieb am Amsat-Downconverter:**

am 40 MHz Ausgang des Downconverters ist bereits der Amsat-Upconverter angeschlossen.

Es ist möglich den Pluto zusätzlich an diese Leitung zu hängen, man muss aber Maßnahmen zur Dämpfung von Überschwingern treffen:

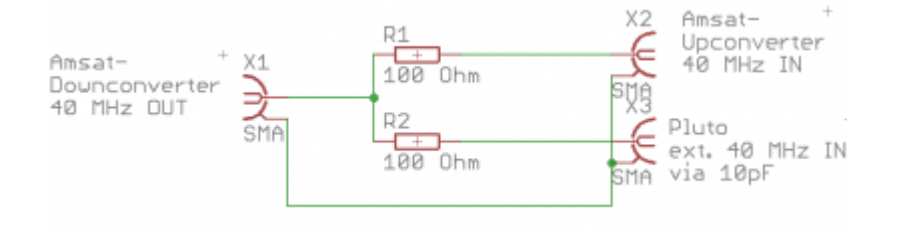

From: <https://wiki.amsat-dl.org/> - **Satellite Wiki**

Permanent link: **[https://wiki.amsat-dl.org/doku.php?id=de:tricks:pluto\\_extclk](https://wiki.amsat-dl.org/doku.php?id=de:tricks:pluto_extclk)**

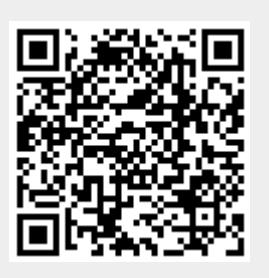

Last update: **2021/08/17 14:36**